# *О.О. ЧЕПЕЛЮК, А.В. МИЛАШИЧ*

# **ЛАБОРАТОРНИЙ ПРАКТИКУМ ДЛЯ ДОСЛІДЖЕННЯ ПРИСТРОЮ ПЛАВНОГО ПУСКУ ТРИФАЗНОГО АСИНХРОННОГО ДВИГУНА З КОРОТКОЗАМКНЕНИМ РОТОРОМ**

Дана стаття присвячена розробці лабораторного практикуму для дослідження режимів роботи пристрою плавного пуску трифазного асинхронного двигуна з короткозамкненим ротором. Описано конструкцію, процес збірки та електричну схему роз-робленого лабораторного стенду, розроблено методичні вказівки для проведення лабораторних та практичних робіт. В розроблених методичних вказівках використовуються гіперпосилання на технічну літературу від виробника та на спеціальні програми від розробника.

**Ключові слова:** лабораторний практикум, пристрій плавного пуску, фазне регулювання, програмне забезпечення, режими роботи.

### *O.O. CHEPELIUK, А.V. MYLASHYCH*

### **LABORATORY WORKSHOP FOR INVESTIGATION OF THE SOFT-STARTER OF THREE-PHASE ASYNCHRONOUS MOTOR WITH SHORT-CLOSED ROTOR**

This article is devoted to the development of a laboratory workshop for the study of the device of soft start of a three-phase asynchronous motor with a short-circuited rotor. The design, development process and electrical scheme of the developed stand are described, methodical instructions for carrying out laboratory and practical works are developed. Hyperlinks to technical literature from the manufacturer and to special programs from the developer are widely used in the developed methodical instructions.

**Keywords:** laboratory workshop, soft start device, phase control, software, operating modes.

**Вступ.** Пристрої плавного пуску – це електротехнічні пристрої які застосовуються для контролю процесом пуску, режимів роботи та гальмування трифазного електродвигуна з короткозамкненим ротором. Принцип дії пристрою полягає в фазовому регулюванні напруги – це спосіб регулювання змінної електричної напруги шляхом зміни кута відкриття тиристорів на яких зібраний пристрій. Пристрої плавного пуску дозволяють забезпечувати плавний розгін, гальмування та контролювати режим роботи: систем вентиляції, конвеєрних ліній, насосних станцій, тощо.

Пристрої плавного пуску трифазними асинхронними двигунами з короткозамкненим ротором мають в своєму асортименті великий перелік інструментів для налаштування, контролю та взаємодії з електродвигуном [1]. Такий перелік можливостей не можливий без спеціального програмного забезпечення.

Широкі номенклатура, функціонал, специфіка вибору, встановлення, налаштування та експлуатації таких пристроїв потребують фахівців із відповідними навичками, з розумінням принципів роботи, регулювання, налаштування режимів роботи та експлуатації.

Для отримання перерахованих вище знань та умінь під час підготовки фахівців з електротехнічного напрямку у вищих навчальних закладах є доцільним поєднувати теоретичне та практичне вивчення пристроїв плавного пуску з дослідженнями цих пристроїв у навчальних лабораторіях, самостійне ознайомлення з програмним забезпеченням та технічною документацією, що потребує створення лабораторного практикуму з дослідження режимів та особливостей роботи з пристроєм та методичних вказівок до проведення відповідних лабораторних та практичних робіт.

**Мета роботи** – розробка лабораторного практикуму для дослідження режимів роботи пристрою плавного пуску трифазного асинхронного двигуна з короткозамкненим ротором та методичних вказівок до нього.

**Опис конструкції лабораторного стенду.** Принципова електрична схема лабораторного стенду наведена на рис. 1, його загальний вигляд – на рис. 2.

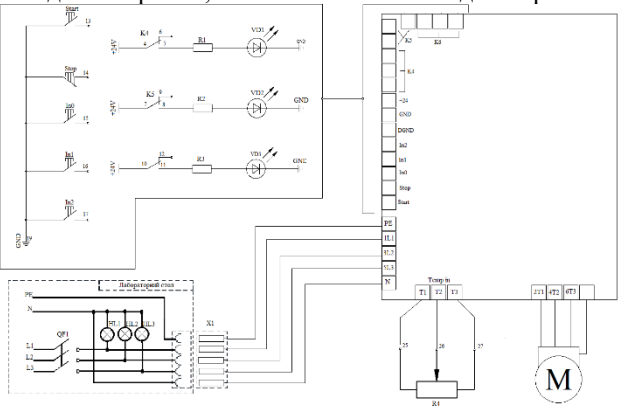

Рис. 1. Електрична схема лабораторного стенду

Стенд побудований за принципом «мобільної концепції», тобто весь монтаж виконаний на ДСПкаркасі, а для подачі напруги на стенд він з'єднується зі стаціонарним лабораторним столом гнучким кабелем за допомогою трифазної вилки Х1, таке рішення дозволяє зробити стенд мобільним та дуже спрощує зручність користування.

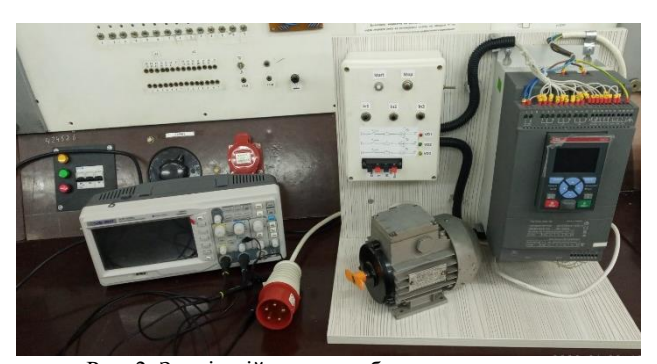

Рис. 2. Зовнішній вигляд лабораторного стенду

До складу лабораторного стенду входить: – трифазний асинхронний електродвигун АИР В2У3;

© О.О. Чепелюк, А.В. Милашич, 2022

- виносна панель керування (рис. 3);
- пристрій плавного пуску PSTX30-600-70 [2];

- для подачі напруги на стенд він з'єднується зі стаціонарним лабораторним столом гнучким кабелем за допомогою трифазної вилки;

- клемна колодка на панелі керування (N, L, GND та ANALOG OUT);

- цифровий осцилограф Siglent SDS1022DL [5].

Усі стаціонарні підключення провідників всередині стенду виконані з дотриманням відповідних вимог безпеки. Завдяки використанню дільника напруги із коефіцієнтом K = 1:10 при будь яких налаштуваннях та режимах роботи стенду напруга на вивідних клемниках не перевищує 36 В змінного струму, що забезпечує належний рівень захисту при експлуатації стенду.

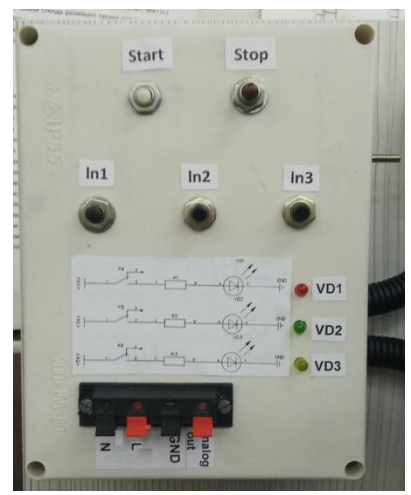

Рис. 3. Виносна панель керування

Також, для наглядності та зручності можливого ремонту стенду, передбачена нумерація кожного провідника з обох сторін за допомогою спеціальних маркерів.

До складу виносної панелі керування входять: кнопки Start, Stop, In0, In1 та In2; потенціометр R4 (використано для імітації перегріву електродвигуна); світлодіоди VD1-VD3 з обмежувальними резисторами R1- R3; клемна колодка з виводами для підключення щупів цифрового осцилографа. Для дистанційного керування пристрій плавного пуску має:

• джерело постійної напруги (чергове джерело живлення) 24 В;

- клеми Start та Stop;
- цифрові входи In0, In1 та In2;

• перемикаючі контакти вихідних програмованих реле К4, К5 та К6;

• клеми температурного датчика Temp in: Т1, Т2 та Т3.

До зазначених вище клем підключені кнопки за допомогою яких і відбувається дистанційне керування пристроєм. Кнопки Start та Stop підключені відповідно до схеми підключення зазначеній в керівництві по експлуатації [2].

Цифрові входи In0, In1 та In2 використовуються для різних режимів пуску електродвигуна (зворотній рух, зворотній повільний рух, повільний рух, та інше детальніше в керівництві по експлуатації [2]), які користувач може програмувати в залежності від необхідності та задач.

Для індикації процесу запуску, режиму роботи та/або аварійної ситуації використовуються світлодіоди VD1, VD2 та VD3 з обмежувальними резисторами R1-R3 підключені до чергового джерела живлення 24 В через відповідні контакти вихідних програмованих реле К4, К5 та К6. Програмовані реле, аналогічно до цифрових виходів, можуть бути запрограмовані на спрацювання в залежності від програми за якою працює пристрій.

Клеми N та L клемної колодки використовуються для зняття осцилограми з фази двигуна через дільник напруги 1:10, клеми GND та Analog out – для зняття осцилограми з аналогового виходу пристрою плавного пуску попередньо запрограмованого параметру (повний перелік сигналів аналогового виходу наведено в  $[2]$ ).

Електрична схема виносної панелі показана на рис. 4.

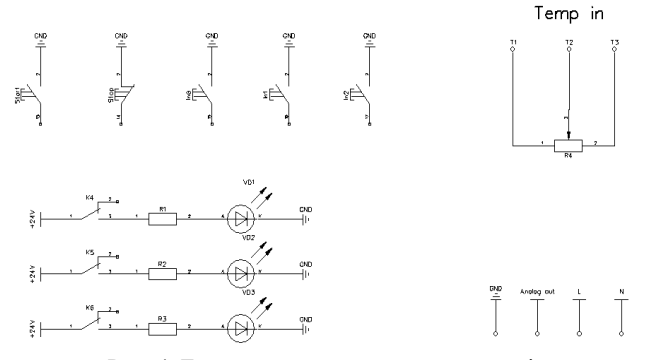

Рис. 4. Електрична схема виносної панелі

#### **Процес збірки основи стенду.**

1) На основу стенду саморізами прикріплюється: пристрій плавного пуску, коробка виносної панелі керування та кліпси для фіксації гофрованої трубки.

2) На передній кришці коробки виносної панелі, відмічаємо та свердлимо отвори, в які потім монтуються всі компоненти: потенціометр, кнопки, світлодіоди та клемна колодка.

3) Потім, паралельно проводиться маркування дротів та пайка по схемі виносної панелі керування за допомогою паяльника. Пропускаємо промарковані дроти, які йдуть до клем пристрою плавного пуску, через гофровану трубку та проводимо первісну перевірку та налаштування лабораторного стенду.

Зовнішній вигляд зібраної основи стенду показано на рис. 5.

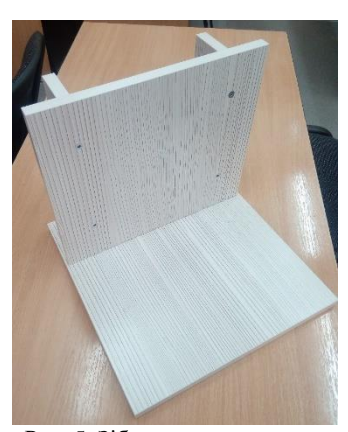

Рис. 5. Зібрана основа стенду

**Електричні апарати та допоміжні аксесуари.**  Список всіх електричних апаратів і допоміжних елементів, а також їх зовнішній вигляд наведено у табл. 1.

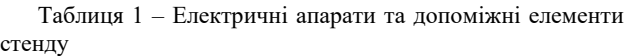

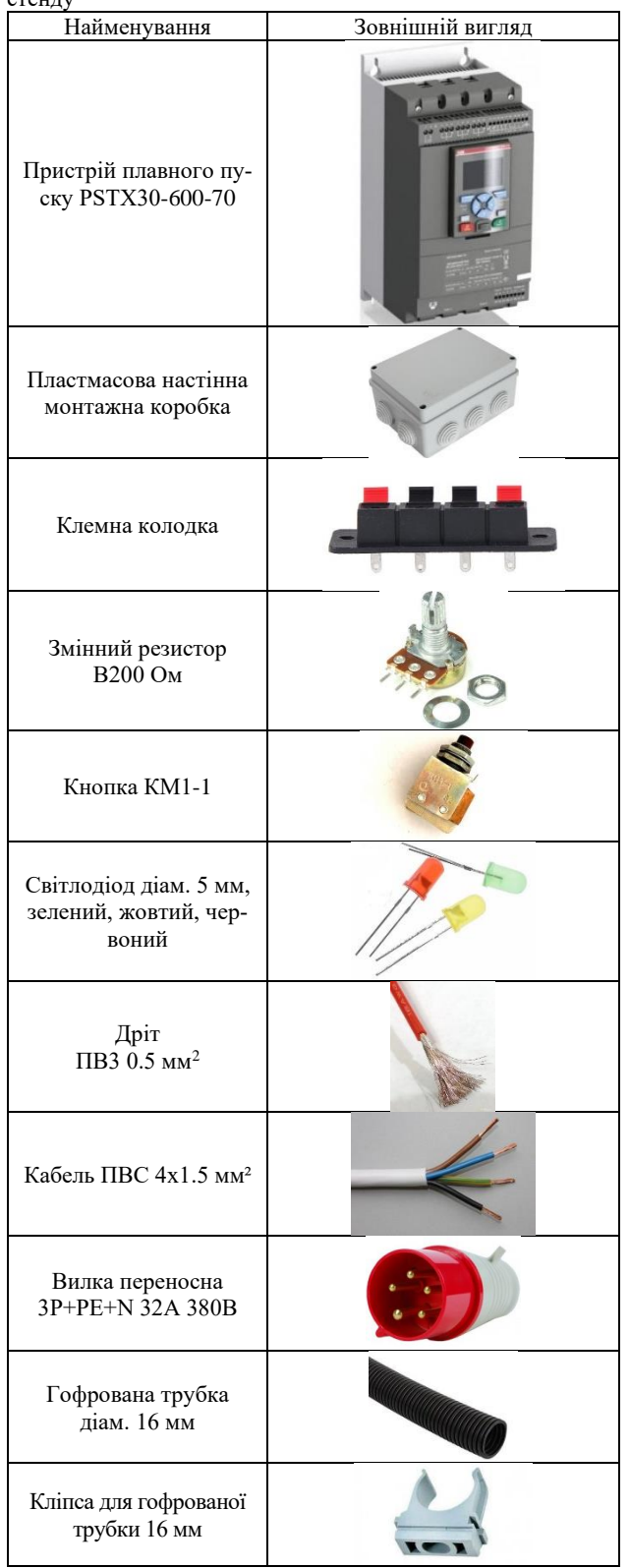

**Методичні вказівки до лабораторного практикуму для дослідження пристрою плавного пуску трифазного асинхронного електродвигуна.** Для проведення лабораторної роботи з дослідження режимів роботи пристрою плавного пуску трифазного асинхронного електродвигуна були складені методичні вказівки, описані стисло нижче.

Методичні вказівки включають в себе: титульний лист, основну частину та два додатки А та Б у яких наведені контрольні запитання за темою лабораторної роботи та правила оформлення звіту про виконання лабораторної роботи. Титульний лист методичних вказівок зображено на рис. 6.

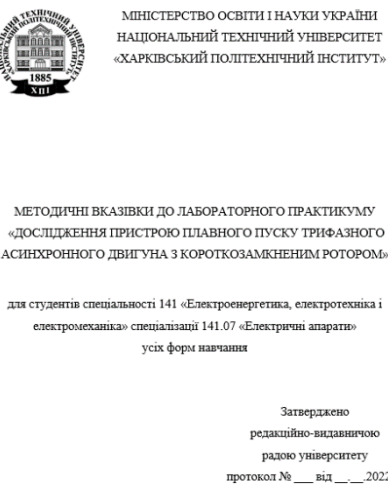

редакційно-видавничо радою університету  $-2022 p$ 

XAPKIB HTV «XIII» 2022

Рис. 5. Титульний лист методичних вказівок

Метою роботи є ознайомлення з призначенням, характеристиками, процедурою вибору та принципом дії пристроїв плавного пуску. Набуття практичних навичок з підключення та налаштування пристрою плавного пуску.

Об'єкт дослідження – програмне забезпечення: програма для вибору пристрою плавного пуску – ABBProsoft [3], програма-симулятор по налаштуванню пристрою плавного пуску PSTX30-600-70 – PSTXSimulator [4], пристрій плавного пуску PSTX30- 600-70 [2].

Проведення лабораторного практикуму передбачає проведення практичної частини – де студент працює з програмним забезпеченням та набуває навичок, щодо роботи з програмою для вибору пристроїв плавного пуску, а також роботи з симулятором пристрою PSTX, та подальшої лабораторної частини – студент набуває практичних навичок з налаштування та роботи з пристроєм плавного пуску PSTX30-600-70.

Методологічно вивчення пристроїв плавного пуску складається з наступних етапів.

1) Лекційна підготовка.

• Включає в себе ознайомлення з пристроями плавного пуску, їх основних характеристик, особливостей та галузях застосування.

2) Теоретична самостійна робота студента включає у себе наступні етапи роботи.

• Додаткове опрацювання лекційного матеріалу.

• Вивчення інформаційних матеріалів та технічної документації на пристрій.

• Ознайомлення з програмним забезпеченням по

*Вісник Національного технічного університету «ХПІ». Серія: Проблеми* 30 *удосконалювання електричних машин і апаратів. Теорія і практика, № 1 (7) 2022*

вибору пристрою ABBProsoft компанії АВВ.

• Ознайомлення з програмним забезпеченням - симулятором пристрою плавного пуску PSTXSimulator компанії АВВ.

• Теоретичну підготовку до роботи в лабораторії.

• Підготовку відповідей на контрольні запитання, наведені у Додатку А методичних вказівок.

• Аналіз результатів дослідів, що виконувалися у лабораторії на базі програмного забезпечення АВВ.

• Оформлення звіту про виконання вказаної частини лабораторного практикуму.

3) Практична робота:

• Виконання практичної роботи з вибору пристрою плавного пуску використовуючи програму ABBProsoft, виходячи з даних навантаги за умовами варіанту.

• Оформлення звіту про виконання вказаної частини лабораторного практикуму.

• Захист практичної роботи.

4) Лабораторна робота:

• Проведення первісного налаштування та першого пуску двигуна в програмі-симуляторі PSTXSimulator.

• Виконання лабораторного завдання на стенді лабораторної роботи за завданням.

• Оформлення звіту про виконання вказаної частини лабораторного практикуму.

• Захист лабораторної роботи.

В методичних вказівках передбачено виконання наступних завдань.

1. Ознайомитися з призначенням і принципом дії пристроїв плавного пуску серії PSTX.

2. Ознайомитися з будовою та основними технічними характеристиками PSTX30-600-70.

3. Ознайомитися з особливостями монтажу та підключення пристрою плавного пуску.

4. Ознайомитися з панеллю керування пристрою плавного пуску.

5. Ознайомитися з функціями пристрою плавного пуску.

6. Ознайомитися з можливістю усунення несправностей пристрою плавного пуску.

7. Ознайомитися з електричними схемами підключення та керування пристрою плавного пуску.

8. Ознайомитися з програмним забезпеченням для вибору пристрою плавного пуску від виробника ABBProSoft.

9. Виконати завдання в програмі ABBProSoft згідно до завдання виданого викладачем.

10. Ознайомитися з програмою-симулятором PSTXSimulator.

11.Виконати налаштування та перший пуск двигуна в PSTXSimulator.

12. Ознайомитися з електричною схемою та зовнішнім виглядом лабораторного стенду.

13.Виконати налаштування пристрою для початку роботи.

14.Виконати програмування основних параметрів пуску електродвигуна та провести запуск двигуна.

15. Зняти осцилограми розгону та зупинки електродвигуна з аналогового виходу та однієї із фаз на виході пристрою.

16.Виконати програмування контактів вихідних реле пристрою плавного пуску.

17.Виконати програмування входів пристрою плавного пуску.

Завдання 1-11 відносяться до практичної частини лабораторного практикуму, а завдання 12-17 до лабораторної частини лабораторного практикуму. Практична частина передбачає попереднє самостійне виконання завдань 1-7.

Cамостійна робота є визначальним чинником ефективного сприйняття змісту, та заставою ефективного лабораторного заняття.

Завдяки активним посиланням на технічні каталоги та керівництва з експлуатації пристрою плавного пуску, які присутні в електронній версії даних методичних вказівок, студент не буде втрачати час на пошук місця знаходження інформації і буде краще орієнтуватись в документах. Ця особливість дасть змогу, самостійно та без перешкод, навчитися працювати з технічною документацією виробників на різне обладнання.

**Особливості спеціалізованого програмного забезпечення для виконання практичної частини лабораторного практикуму.**

**АВВProsoft** [3]. Програма АВВProsoft – це зручний інструмент для вибору пристрою плавного пуску виходячи з характеристик навантаги. Такий спосіб вибору пристрою значно зменшує ризик помилкового вибору пристрою з надлишковими чи недостатніми характеристиками.

На рис. 6. зображена перша вкладка програми, її умовно можна поділи на три частини.

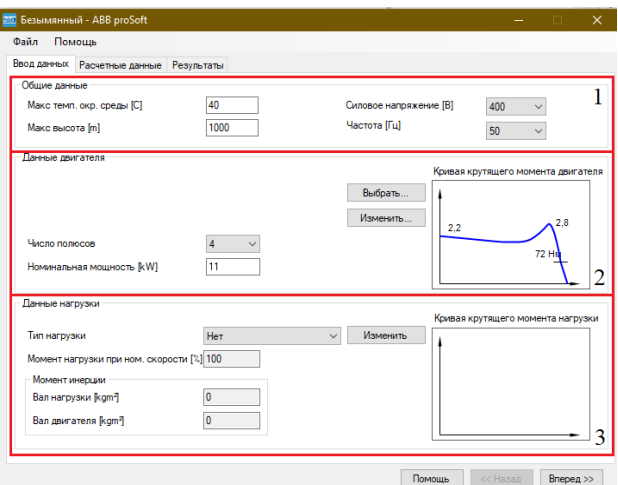

Рис. 6. Перша вкладка програми АВВProsoft

Частина 1 – загальні дані. В цій частині заповнюються такі характеристики як: максимальна температура зовнішнього середовища, максимальна висота встановлення, силова напруга та частота.

Частина 2 – дані двигуна. В цій частині користувач повинен заповнити дані двигуна, який буде слугувати навантагою для пристрою, заповнивши поля "число полюсів" та "номінальна потужність", також вибрати з наявної бібліотеки тип двигуна чи добавити новий тип двигуна за відсутності його у бібліотеці двигунів.

Частина 3 – дані навантаги. В цій частині користувач повинен заповнити дані навантаги двигуна, які наведені в цій частині.

Після заповнення 3 частини першої вкладки програми переходимо до другої – «розрахункові дані» (рис. 7), де приведені основні характеристики двигуна, а також зображені механічна та електромеханічна характеристики при прямому пуску та при пуску за допомогою пристроїв плавного пуску різних типів.

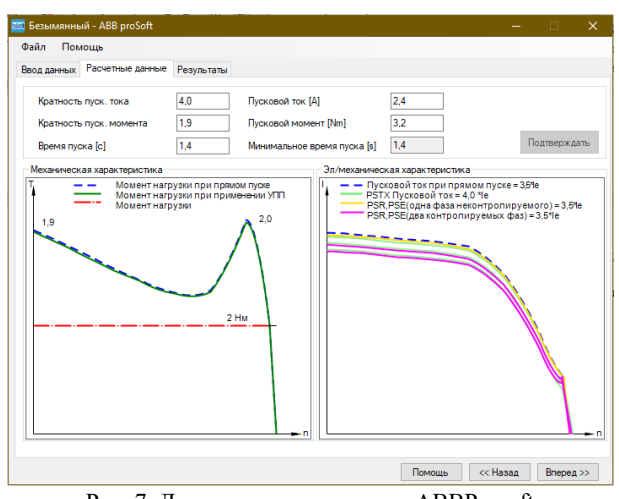

Рис. 7. Друга вкладка програми АВВProsoft

На третій вкладці будуть виведені результати вибору програми - рис. 8. На ній також є можливість уточнити кількість пусків електродвигуна в годину, та перерахувати результат.

Програма також сформує користувачу код замовлення та відповідний звіт з вибору пристрою плавного пуску.

| Файл<br>Помощь                                                                  |              |            |                    |              |                                                      |               | $\times$ |
|---------------------------------------------------------------------------------|--------------|------------|--------------------|--------------|------------------------------------------------------|---------------|----------|
| Ввод данных Расчетные данные                                                    | Результаты   |            |                    |              |                                                      |               |          |
| Ввод данных<br>Кол-во пусков в час                                              |              |            |                    |              |                                                      | Пересчитать   |          |
| Предлагаемые устройства                                                         |              |            |                    |              |                                                      |               |          |
| Тип подключения                                                                 | Tim          | Ном. ток   | Макс напр          | Пусков в час | Класс перегрузки                                     |               |          |
| PSR В линию                                                                     | PSR3-600-70  | 4.0        | 600                | 120          | <b>10A</b>                                           |               |          |
| PSE B линию                                                                     | НЕ ПРИМЕНИМО | 0.0        | n                  | 0            |                                                      |               |          |
| PSTX Внутри треугольника                                                        | НЕ ПРИМЕНИМО | 0.0        | $\mathbf{0}$       | Ō            |                                                      |               |          |
|                                                                                 |              |            |                    |              |                                                      |               |          |
| Выбранный софтстартер<br>Напряжение управлени: 100-240, 50/60 Hz<br>Тип изделия |              |            | PSR3-600-70        |              | Создание отчета<br>русский - Russian<br>$\checkmark$ |               |          |
|                                                                                 |              | Код заказа | 1SFA 896 103 R7000 |              |                                                      | Создать отчет |          |
|                                                                                 |              |            |                    |              |                                                      |               |          |

Рис. 8. Третя вкладка програми АВВProsoft

**АВВ PSTXSimulator** [4]. Програма АВВ PSTXSimulator призначена для симуляції роботи електродвигуна під управлінням пристроїв плавного пуску серії PSTX і дозволяє досить детально ознайомитись з інтерфейсом програматора (знімна клавіатура яка входить в стандартну комплектацію всіх пристроїв плавного пуску серії PSTX30 ... PSTX370), налаштуваннями пристрою плавного пуску і його індикацією, тощо. Зовнішній вигляд вікон програми показано на рис. 9.

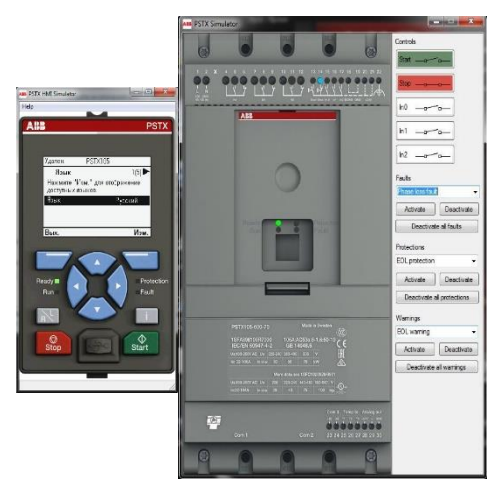

Рис. 9. Зовнішній вигляд вікон програми PSTXSimulator

При запуску програми відкриваються два вікна, на одному з них зображений програматор, на іншому пристрій плавного пуску і піктограми що відображають стан контактів ввідного пристрою.

Для натискання на ту чи іншу клавішу програматора необхідно клацнути по ній мишкою, проте для деяких команд передбачають одночасне натискання кількох кнопок програматора передбачені «Гарячі клавіші». Для перегляду переліку «гарячих клавіш» і прив'язки клавіш комп'ютерної клавіатури до кнопок програматора потрібно натиснути на напис «Help» у верхній частині вікна і вибрати пункт «Keyboard and Mouse».

Повний опис функцій програми АВВ PSTXSimulator наведено у методичних вказівках до лабораторного практикуму.

**Висновки.** В ході роботи було розроблено лабораторний практикум для виконання практичної та лабораторної роботи з дослідження режимів роботи пристрою плавного пуску PSTX30-600-70 та роботи спеціалізованих комп'ютерних програм з їх вибору та налаштування.

Розроблено лабораторний стенд та методичні вказівки до лабораторного практикуму з дослідження режимів роботи пристрою плавного пуску.

У електронній версії методичних вказівок використано гіперпосилання на технічну документацію виробника, та на програмне забезпечення, що дозволить студентам отримувати знання та уміння по роботі з ними.

Для більш детальної проробки матеріалу лабораторний практикум поділено на практичну та лабораторну частини. Практична частина передбачає попереднє самостійне виконання ряду завдань.

Дану роботу впроваджено у навчальний процес кафедри електричних апаратів НТУ «ХПІ», що покращує якість навчального процесу на кафедрі, завдяки роботі студентів з наявним обладнанням та технічною документацією на практиці.

### **Список літератури:**

- 1. IEC 60947-4-2:2020 Low-voltage switchgear and controlgear Part 4-2: Contactors and motor-starters – Semiconductor motor controllers, starters and soft-starters [Електронний ресурс]. Сайт https://webstore.iec.ch/publication/60981.
- 2. Устройства плавного пуска типа PSTX30…PSTX1250 Руководство по установке и вводу в эксплуатацию [Електронний ресурс] Сайт https://library.e.abb.com/public/2ddb7ff93ef34b97ba194e747

*Вісник Національного технічного університету «ХПІ». Серія: Проблеми* 32 *удосконалювання електричних машин і апаратів. Теорія і практика, № 1 (7) 2022* 64ce896/Instruktciya-PSTX.pdf.

- 3. Програмне забезпечення ABBProSoft [Електронний ресурс]. Сайт https://new.abb.com/low-voltage/products/softstarters-new/ software-and-tools/prosoft.
- 4. Програмне забезпечення PSTX Simulator [Електронний ресурс]. Сайт https://new.abb.com/drives/softstarters/software-and-tools.
- 5. Цифровые запоминающие осциллографы модельный ряд SDS1000DL/CNL/CML. Инструкция по эксплуатации [Електронний ресурс]. Сайт https://docplayer.com/35752017-Instrukciyapo-ekspluatacii.html.

#### **References (transliterated):**

1. IEC 60947-4-2:2020 Low-voltage switchgear and controlgear – Part 4-2: Contactors and motor-starters – Semiconductor motor 4-2: Contactors and motor-starters controllers, starters and soft-starters [Elektronnyy resurs]. Sayt https://webstore.iec.ch/publication/60981.

- 2. Ustroystva plavnoho puska typa PSTX30…PSTX1250 Rukovodstvo po ustanovke y vvodu v ékspluatatsyyu [Elektronnyy resurs]. Sayt https://library.e.abb.com/public/ 2ddb7ff93ef34b97ba194e74764ce896/Instruktciya-PSTX.pdf.
- 3. Prohramne zabezpechennya ABBProSoft [Elektronnyy re-surs]. Sayt https://new.abb.com/low-voltage/products/softstartersnew/software-and-tools/prosoft.
- 4. Prohramne zabezpechennya PSTX Simulator [Elektronnyy resurs]. Sayt https://new.abb.com/drives/softstarters/software-and-tools.
- 5. Tsyfrovye zapomynayushchye ostsyllohrafy modelʹnyy ryad SDS1000DL/CNL/CML. Ynstruktsyya po ékspluatatsyy [Elektronnyy resurs]. Sayt https://docplayer.com/35752017-Instrukciyapo-ekspluatacii.html.

*Надійшла (received) 16.04.2022*

### *Відомості про авторів / About the Autors*

*Чепелюк Олександр Олександрович (Chepeliuk Oleksandr Oleksandrovych) –* кандидат технічних наук, доцент, Національний технічний університет «Харківський політехнічний інститут», доцент кафедри електричних апаратів; м. Харків, Україна; ORCID: https://orcid.org/0000-0003-4522-9821; e-mail: chep1@i.ua.

*Милашич Андрій Володимирович (Mylashych Andrii Volodymyrovych)* – Національний технічний університет «Харківський політехнічний інститут», магістр, кафедра електричних апаратів; м. Харків, Україна; e-mail: mr.milashich@gmail.com.